## Начало работы с ADL Vantage / ADL Vantage Pro

## Использование в лабораторных условиях

- 1. Подключите комплектный источник питания к сети переменного тока. Для питания устройства допускается также применение 12 аккумуляторной батареи. Категорически запрещается подзарядка батареи во время использования - это приведёт к отказу батареи.
- 2. Подключите SAE разъём источника питания (или батареи) к ответной части на кабеле программирования.
- 3. Подключите разъём DB9: кабеля программирования к последовательному порту Вашего ПК. Если Ваш компьютер штатно не оснащён интерфейсом RS9+8+@ Вам следует использовать адаптер USB/RS9+8+.
- 4. Подключите разъём типа LEMO кабеля программирования (красная точка на корпусе разъёма должна быть вверху) к ответной части на нижней стенке корпуса радиостанции.
- 5. Установите служебную программу ADLCONF, доступную бесплатно на интернет-странице http://www.pacificcrest.com/support.php?page=updates.
- 6. Запустите программу ADLCONF, ознакомьтесь с разделом её инструкции по эксплуатации, описывающим порядок подключения к радиостанциям семейства ADL. Для отображения Инструкции по эксплуатации воспользуйтесь пунктом Help > User Guide главного меню программы. В большинстве случаев для подключения к радиостанции достаточно щёлкнуть по экранной кнопке **Connect (Подключение)**, находящейся в правой части основного окна программы.
- 7. При первом подключении к радиостанции с помощью команды File > Export сохраните копию заводского набора настроек в файле. Возврат к исходным настройкам можно будет произвести командой File > Import. При импорте конфигурационного файла не будут утеряны таблицы назначений каналов и персональные данные (Имя владельца и Позывной).

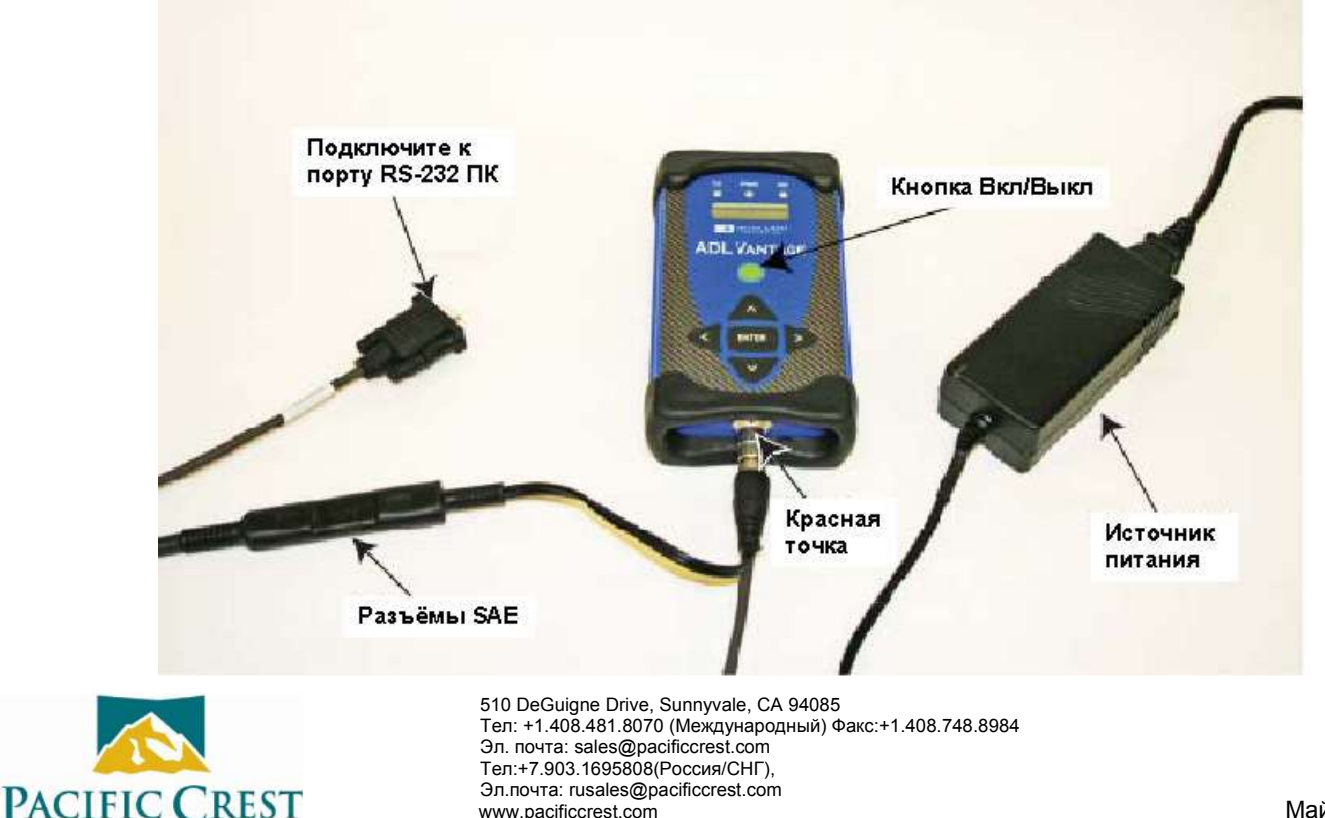

www.pacificcrest.com

## **Использование в полевых условиях**

- 1. Подключите антенну к радиостанции, напрямую или через антенный кабель.
- 2. Закрепите радиостанцию на штативе с помощью специальной защёлки, находящейся на тыльной стороне прибора. На рисунке внизу представлен рекомендуемый вариант крепления.
- 3. Подключите радиостанцию к источнику данных например, GPS приёмнику, с помощью кабеля «данные/питание». Разъём «Данные» радиостанции ADL Vantage и ADL Vantage Pro аналогичен одноимённому разъёму радиостанций PDL HPB, т.е. можно использовать тот же кабель данных.
- 4. Подключите SAE разъём 12 В батареи к ответной части на кабеле «данные/питание». Радиостанция включится. Если ранее радиостанция была включена и выключена, включите её, нажав кнопку «**Вкл/Выкл**», находящуюся в центре лицевой панели.
- 5. Элементы пользовательского интерфейса радиостанций ADL Vantage и ADL Vantage Pro позволяют произвести настройку и диагностирование приборов и в полевых условиях. Верхняя строка ЖКИ дисплея отображает текущую команду встроенного программного обеспечения. Выбор других команд производится стрелками влево/вправо. В нижней строке показаны варианты параметров выбранной команды. Текущий параметр обозначен звёздочкой. Выбор другого параметра производится клавишами стрелок вверх/вниз. Подтверждение выбора производится клавишей ENTER.

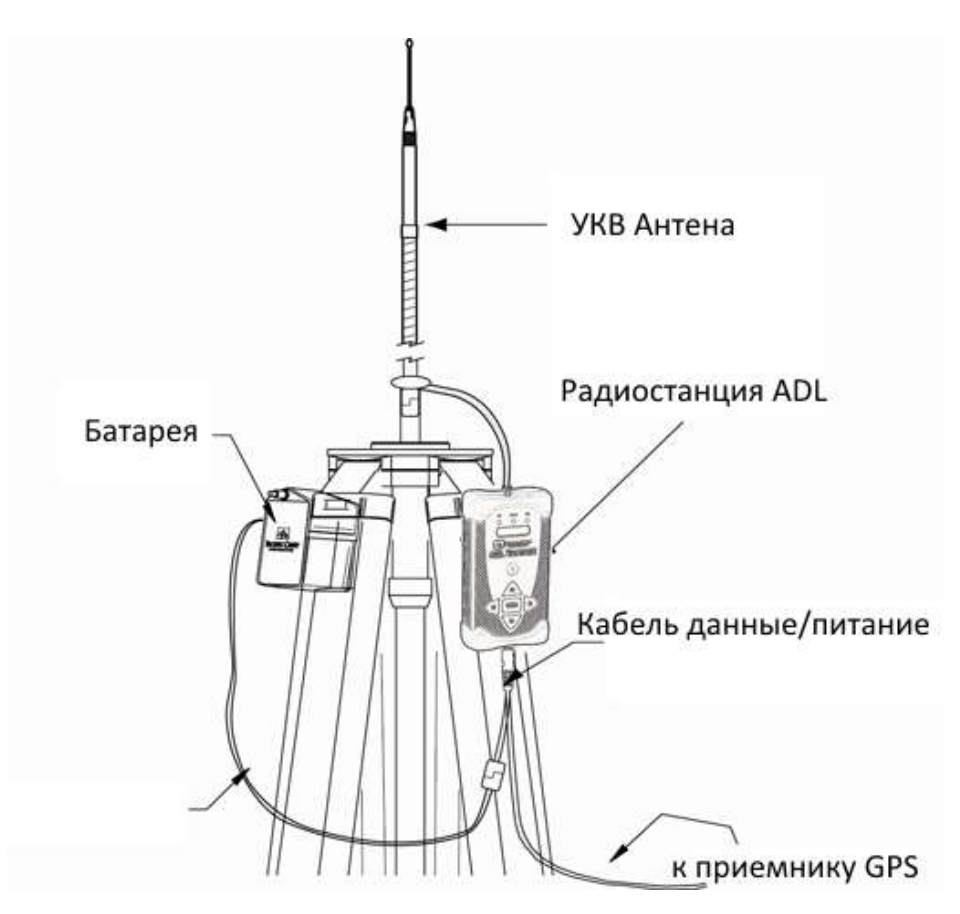

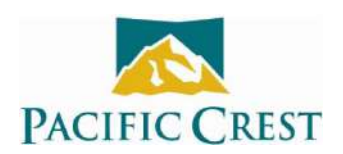

510 DeGuigne Drive, Sunnyvale, CA 94085 510 DeGuigne Drive, Sunnyvale, CA 94085 Тел: +1.408.481.8070 (Международный) Факс:+1.408.748.8984 Эл. почта: sales@pacificcrest.com Тел:+7.903.1695808(Россия/СНГ), Эл.почта: rusales@pacificcrest.com www.pacificcrest.com Maй 2011